# **SPOT 5 HRS STUDY - AUTOMATIC DTM EXTRACTION REGIONS 1 (MONTMIRAIL - FRANCE) AND 7 (RASHT - IRAN)**

Shaheen Ghayourmanesh, Yun Zhang

Geodesy and Geomatics Engineering, University of New Brunswick, PO Box 4400, Fredericton, NB, CANADA Postal code: E3B 5A3 – Email: v1m37@unb.ca , yunzhang@unb.ca

#### **Commission I**

**KEY WORDS:** Automation, Software, DTM, Extraction, Orthoimage, Stereoscopic, SPOT

# **ABSTRACT:**

With improved spatial resolution of available satellite images and the ability to collect the stereo images within a short time period, the importance of satellite images for generating elevation information has grown. Most of the users try to use satellite images because of the reasonable time and cost for ordering. The speed of information generation by satellite sensors from planning to execution is much higher than the conventional ways such as aerial photography process. Therefore, high-speed and high-accuracy software tools are required for information extraction from satellite images. Automatic DTM extraction from the satellite images is yet the challenging task. Different algorithms and software tools have been developed. In this study, the performance of two commercial remote sensing software tools, OrthoEngine of PCI Geomatica V8.2.3 and the OrthobasePro of ERDAS Imagine V8.6 and V8.7, have been evaluated for automatic DTM extraction from the SPOT 5 stereo pan imagery. The capability of SPOT 5 stereo pan images for DTM generation is analyzed, and the performances of the software tools for the orbit modelling and automatic image matching are discussed.

# **1. INTRODUCTION**

Automatic DTM extraction process from satellite images can be generally divided into two components:

- 1- Orbit modeling
- 2- Automatic image matching

These two components are important in the success of automatic DTM extraction process. The first one is correct orbit modeling. The second one is the successful image matching process. In the high resolution images, the orbit modeling of the sensor is one of the most important parts because all equations for orthorectification and DTM extraction are based on that, but the problem in the orbit modeling is the lack of knowledge of the sensor attitude in the time t. Any error in the orbit modeling causes error in the other parts of DTM generation process and the accuracy of the generated DTM. For example, image matching process usually is done on epipolar images. Therefore, any error in epipolar resampling process, which uses orbit modeling, causes difficulties and errors in the matching process. Also, for two matched points, the accuracy of the ground coordinate is directly dependent on the accuracy of the orbit modeling.

In this report, two commercial softwares, PCI Geomatica v8.2.3 and ERDAS Imagine v8.6 and v8.7, are used to evaluate the automatic DTM extraction for SPOT 5 imagery. The goal is to find the accuracy of the DTM which is derived automatically by them. This accuracy shows two things:

1- The usefulness of the SPOT 5 stereo images for DTM generation

2- The art of the software in orbit modeling and automatic image matching.

The data used in this research are:

1- Two stereo HRS SPOT 5 along track (Rasht, IRAN), DTM of that region, the digital maps used for generating the DTM.

2- Two stereo HRS SPOT 5 along track (Montmirail, FRANCE), DTM of that region.

Because of some problems in the second data, just the first one is used in this report.

In section 2, the results of PCI Geomatica v8.2.3 will be shown and then, in section 3, the results of ERDAS Imagine v8.6 and v8.7 will be shown.

# **2. PCI GEOMATICA**

The PCI Geomatica is commercial software which enables user to process images for mapping purposes. This software consists of different modules. The module which handles the orthorectification and DTM extraction is OrthoEngine. It is capable for different kinds of sensors like aerial imagery, optical satellite imagery and radar imagery. This research is for evaluating the capability of the software in handling SPOT 5 stereo imagery for automatic DTM generation.

In use of the OrthoEngine, there are some stages that should be followed. In the following, the steps will be described.

#### **2.1 Project definition**

The first step is to define the kind of project for OrthoEngine. The Toutin's model for SPOT 5 in Satellite Orbit Modeling has been selected, which is shown in Figure 1.

About this model, in the PCI website has been written: "The model, a cooperative development between PCI Geomatics and the Canada Centre for Remote Sensing (CCRS, Natural Resources Canada), was developed by Dr. Thierry Toutin at CCRS and is a rigorous 3D parametric model based on principles related to orbitography, photogrammetry, geodesy and cartography. It further reflects the physical reality of the complete viewing geometry and corrects all geometric distortions due to the platform, sensor, Earth, and cartographic projection that occur during the imaging process."

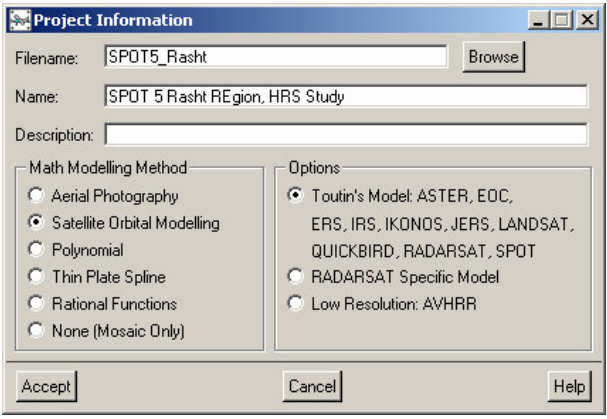

Figure 1. Modeling selection in OrthoEngine v8.2.3

One of the problems about this model is that the user has no idea about the model and one doesn't know how the model handles the satellite orbit metadata. Thus, the user has no idea what will happen if the accuracy of one parameter increases or decreases. Also, the other problem is that the user just can decide based on the error analysis over check points and he has no ability to adjust the model.

The rigorous model for SPOT 5 in PCI software can handle SPOT 5 Level 1A.

#### **2.2 Data Input**

The PCI software has the capability to read *the DIMAP (tiff) format*, which SPOT IMAGE distributes the data in that format.

#### **2.3 Ground Control Point, Check Point, and Tie Point Collection**

In this stage the Ground Control Points (GCPs), Check Points (CPs) and Tie Points (TPs) will be selected. For Rasht region, with using the provided digital maps, the 17 GCPs and CPs (all of them are full control point) have been selected. These points are in accuracy of 1:25000 maps. Figure 2, Figure 3, and Figure 4 show the distribution of the GCPs and CPs.

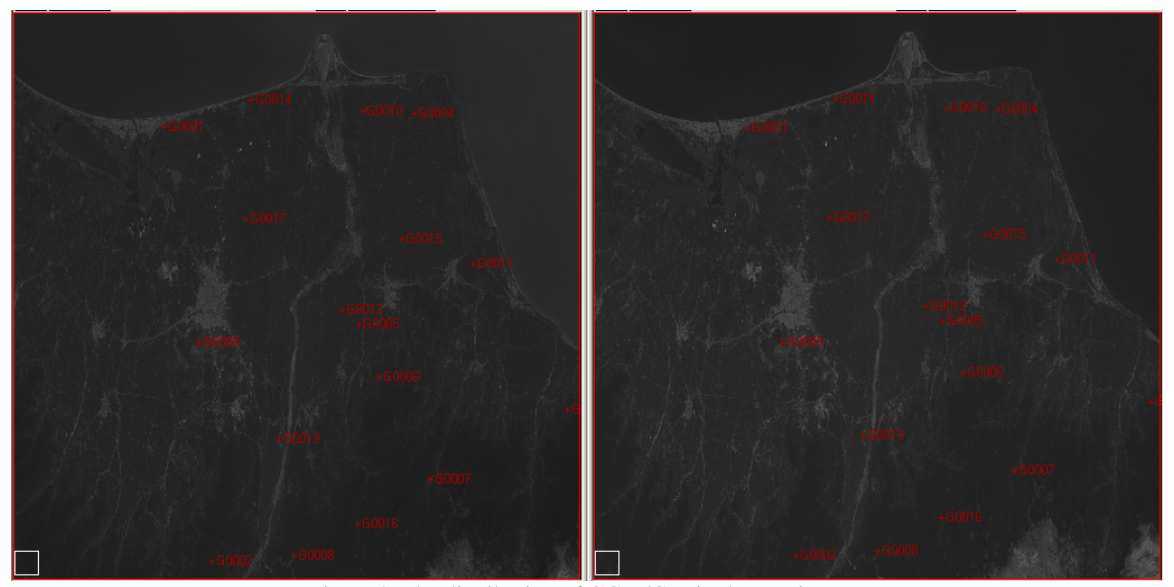

Figure 2. the distribution of GCPs/CPs in the raw images

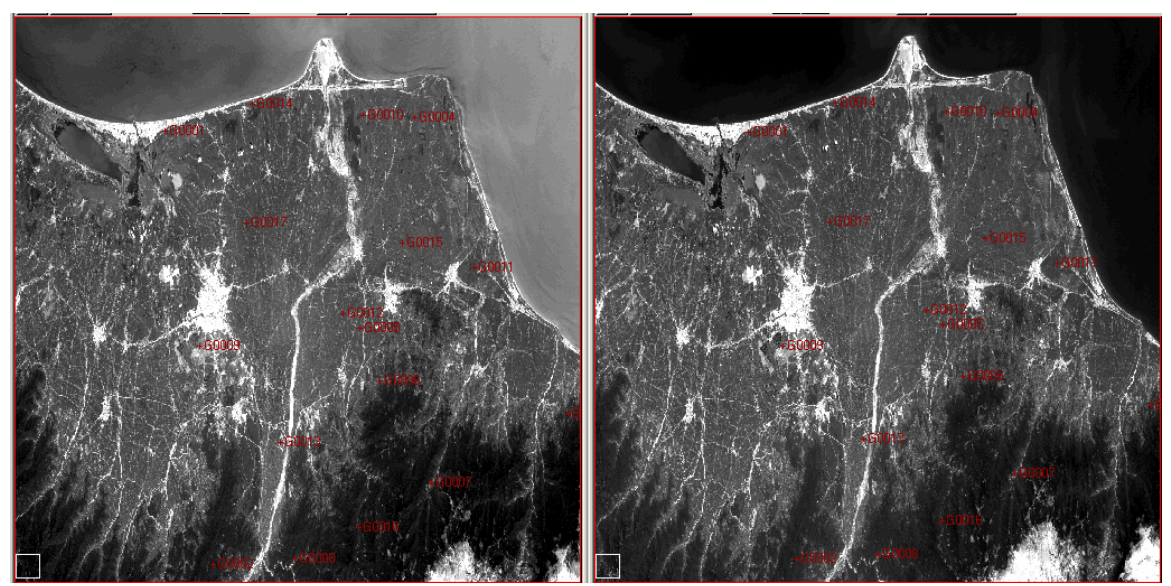

Figure 3. the distribution of GCPs/CPs in the enhanced images

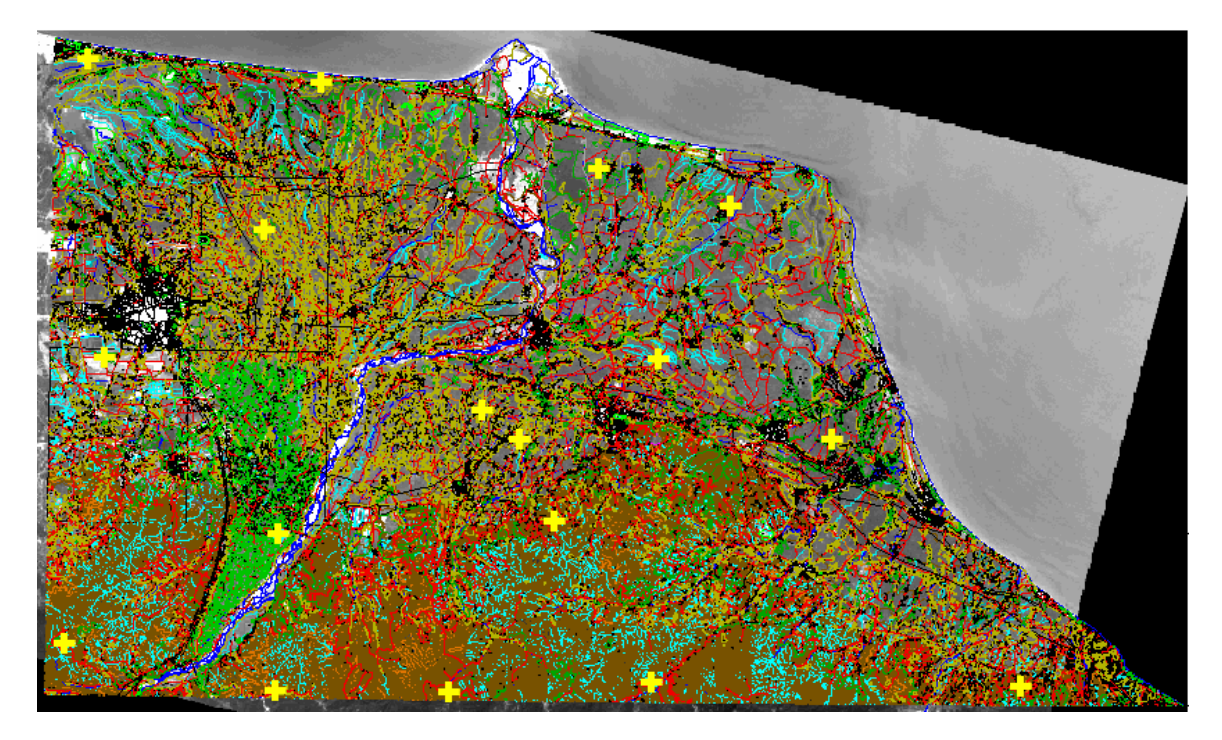

Figure 4. the GCPs distribution in the digital maps

As it is shown in figures 2 to 4, the digital maps do not cover the whole imagery area and they cover about 60%-75% of the whole images. In GCP and TP selection, two factors were considered:

- 1- In GCPs selection, it was tried to distribute them in the entire image. As a result, this kind of coverage makes the error to be distributed in the entire image homogenously and doesn't let extrapolation happen in the image.
- 2- In TPs selection, the software has the ability to extract them automatically with image matching techniques. Thirteen tie points automatically were extracted. In Figure 5 and Figure 6, the distribution of tie points is shown.

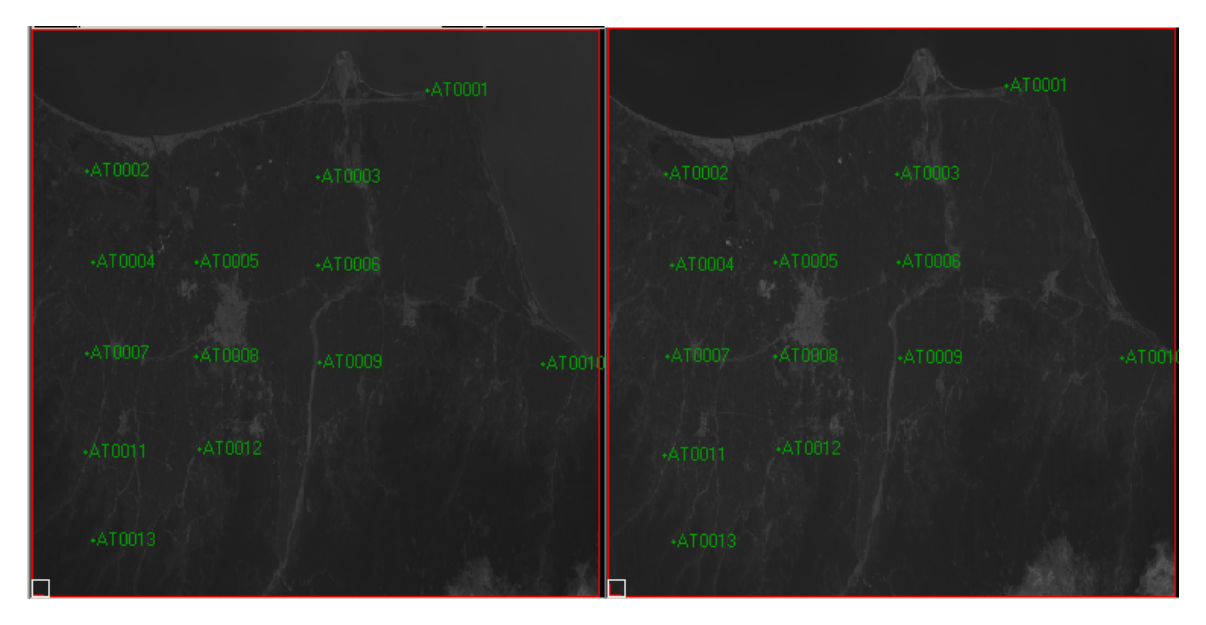

Figure 5. Automatic extracted tie points

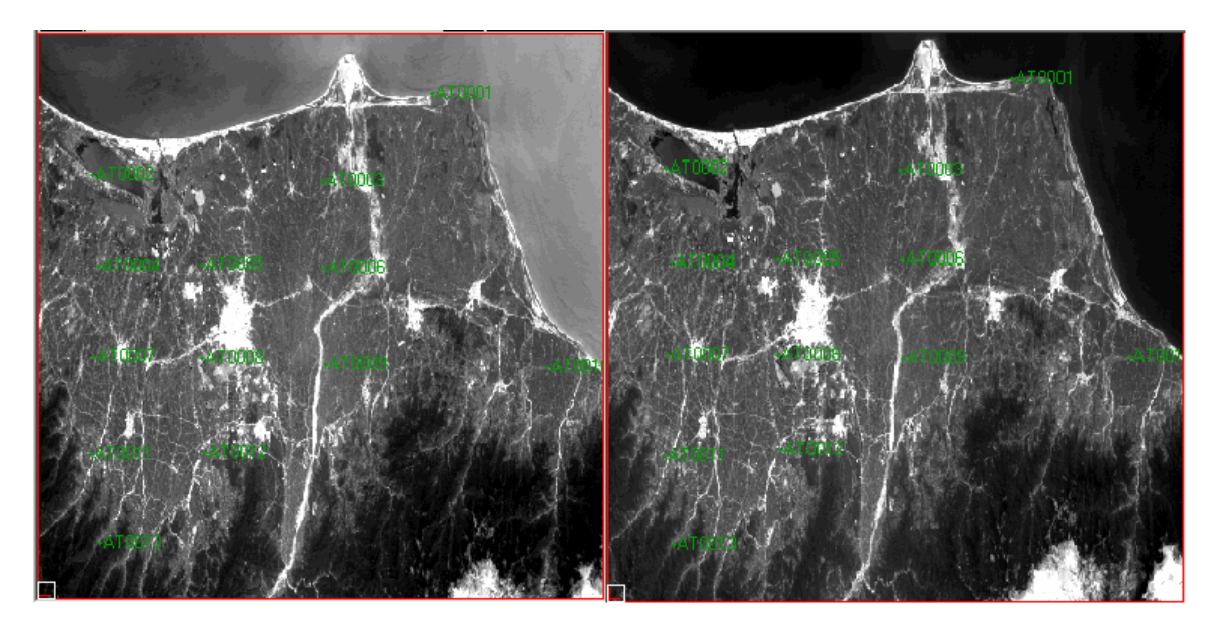

Figure 6. Automatic extracted tie points

#### **2.4 Model calculation**

In this stage, the adjustment calculations will be done on the rigorous model to solve the parameters. Some tests have been done to find out how many GCPs are needed and are logical for solving model to achieve a reasonable accuracy.

The test has been done with changing the GCPs to CPs and vice versa. Also, removing and contributing tie points in the calculations have been tested. The criterion for the test is based on the RMSE of the GCPs and CPs. The results of the test for PCI OrthoEngine using the Toutin's model for SPOT 5 data are:

- 1- When the number of GCPs goes up and becomes more than 7 points, the role of tie points in the calculations will be small.
- 2- The minimum number of GCPs for solving the model with logical error in each image is six. Also, it is logical to have six GCPs in each image in practical projects. Thus, six GCPs per each image are used in this study.
- 3- When the user uses minimum number of GCPs, 6 points, the tie points makes a normal error distribution in the entire image.

The result for 6 GCPs for each image and 13 tie points is:

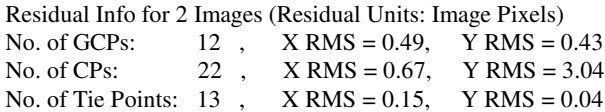

Residual Info for 2 Images (Residual Units: Metres)

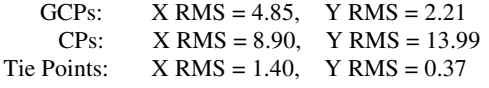

Please see the Appendix I for more information about the used points.

#### **2.5 Creating Epipolar Images**

After solving the orbit modelling parameters, the images will be resampled in epipolar lines. In the epipolar images, Y parallaxes are minimized and X parallaxes are remained. This makes the search area for matching process to be narrow and it makes the matching computation to be simpler and faster.

#### **2.6 Automatic DEM Extraction**

The next step is to extract DTM automatically from epipolar images. This software uses correlation function for image matching. The algorithm of DTM extraction asks from the user to give the minimum and maximum height in the region. Also, the correlation coefficient for each DTM cell could be saved in another image.

### **2.7 Geocoding Extracted DEM**

This process projects the generated DTM from epipolar images to the ground coordinate system.

In the whole process, no edit has been done on the extracted DTM because the goal is to find the accuracy of the automatic extracted DTM.

### **2.8 The DTM result**

Table 1 and Table 2 show the error analysis on GCPs and CPs in the generated DTM.

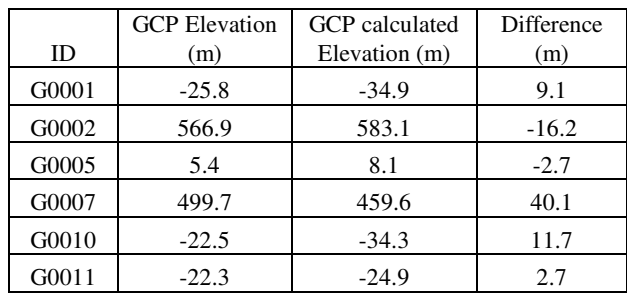

Table 1. Error analysis on GCPs in generated DTM by PCI

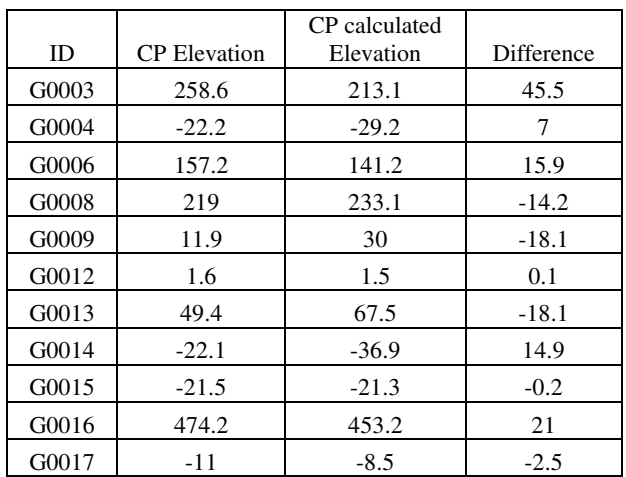

Table 2. Error analysis on CPs in generated DTM by PCI

The result of Table 2 could be summarized as:<br>No. of  $CPs = 11$ No. of CPs RMS Error : 18.8 Average Error : 4.7 Maximum Error : 45.5 (Units: Metres)

Figure 7 shows the general view of the generated DTM. The black areas inside the image are the place that matching was unsuccessful.

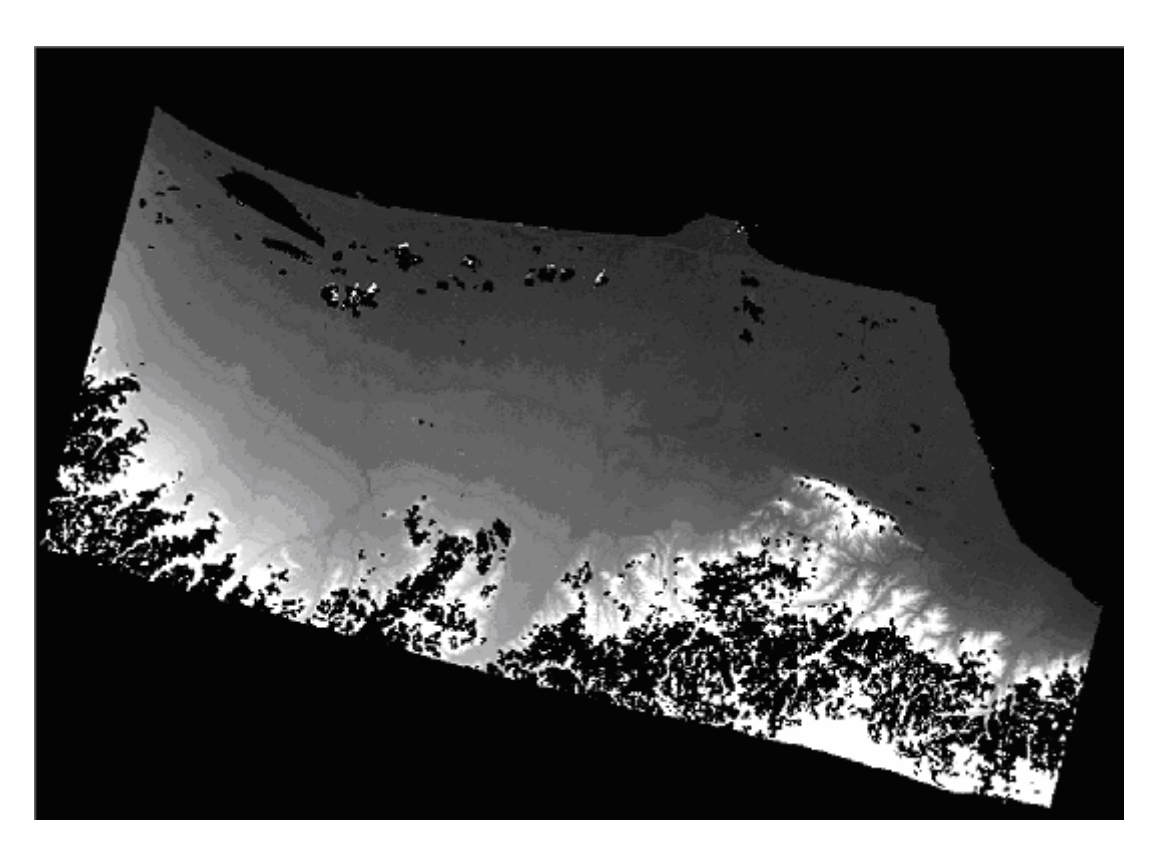

Figure 7. The automatic DTM generated by OrthoEngine

For evaluating the DTM, the generated DTM subtracted from the provided DTM of the Area. The provided DTM as it was mentioned previously doesn't cover the entire images and the coverage is about 60-75%. Therefore, the evaluation has been done on the common area. Because of the non stability in the coastal line, the area for the comparison is selected as Figure 8.

The difference image is shown in Figure 9. In some areas, there are some gross errors to the mismatching. It means that the software has accepted two points as a pair but in the reality they are not. It is different form the regions that the software declares them as not matched place. In Figure 9, some of them are indicated by the red color.

The result of the difference, which is shown in Figure 9, is:

- $-$  Median  $=$   $-8.4 \text{ m}$
- $-$  Mean =  $-28.1 \text{ m}$
- Standard Deviation = 66.9 m

The result of Table 1 could be summarized as: No. of GCPs : 6 RMS Error : 18.7 Average Error : 7.4 Maximum Error : 40.1 (Unit: Metres.)

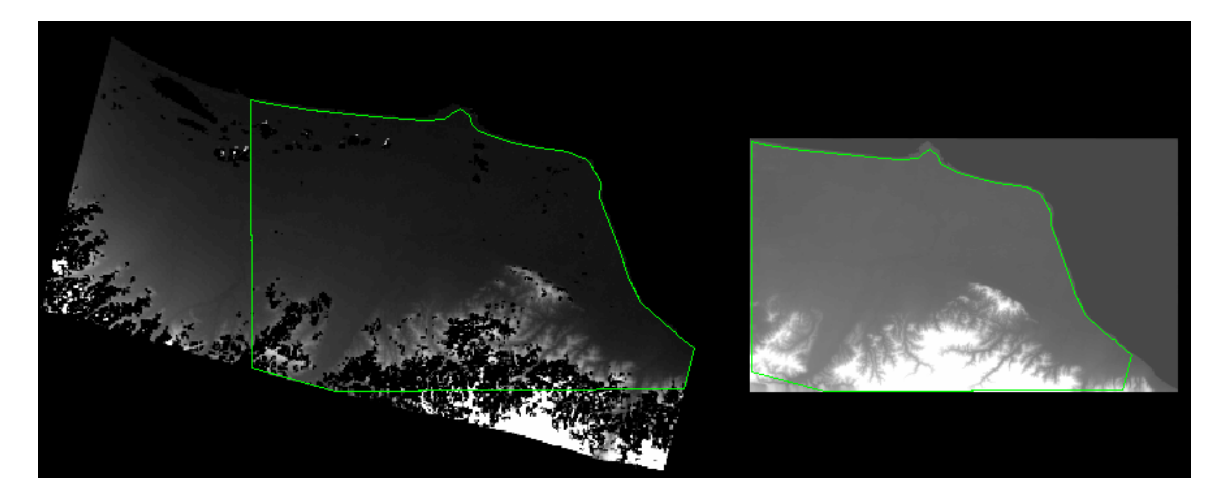

Figure 8. The left image is the DTM from automatic process and the right one is from digital maps. The green line shows the region for accuracy evaluation

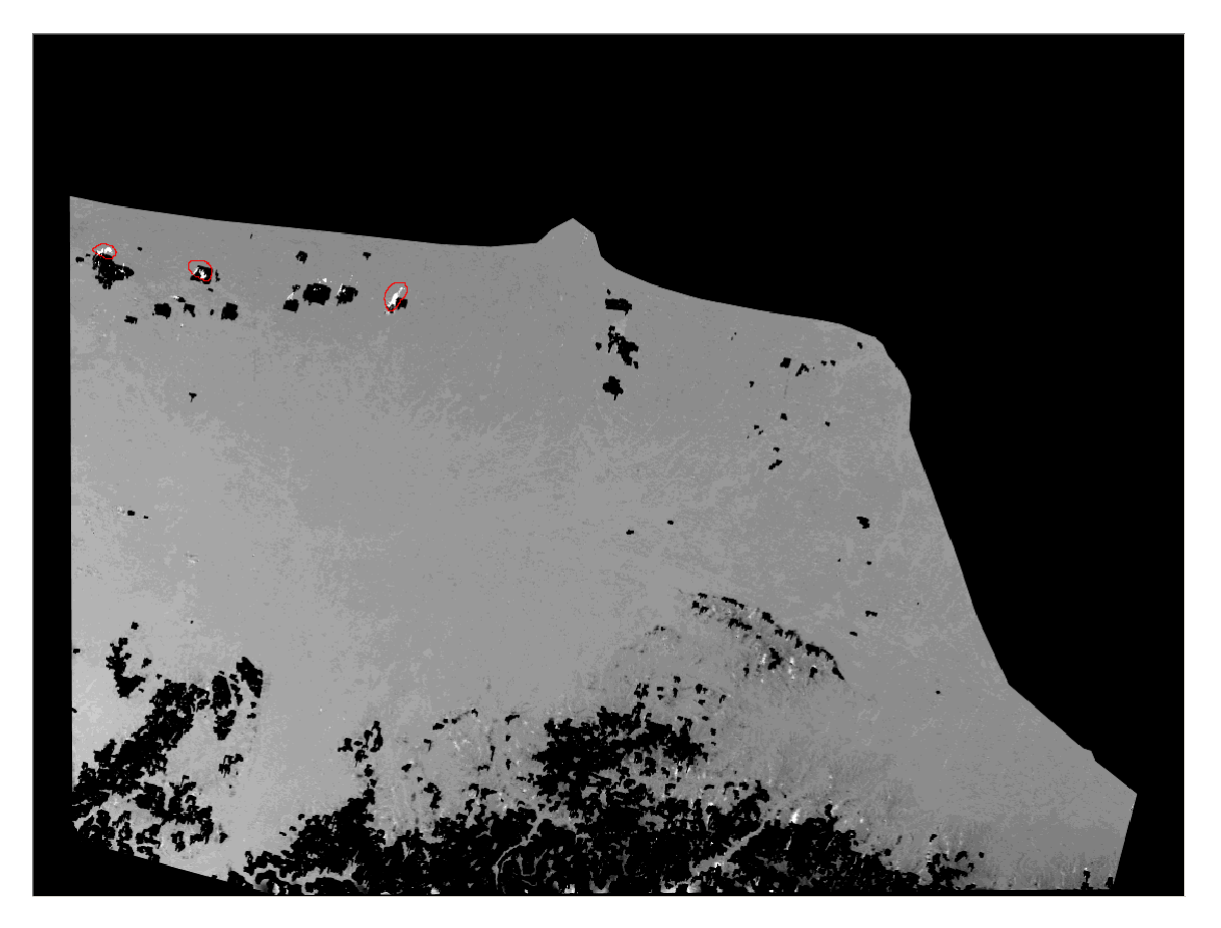

Figure 9. The difference image between automatic DTM and original DTM. The red lines show some of the gross error regions.

# **3. ERDAS IMAGINE**

The ERDAS IMAGINE is an image processing package for processing spatial data. It has many different kinds of tools which enable the user to process, manipulate and analyze the data in both raster and vector formats. This software consists of different modules. The module which handles the orthorectification and automatic DTM extraction is orthorectification and automatic DTM OrthobasePro. It is capable for different kinds of sensors like Aerial imagery, close range imagery and optical satellite imagery (IRS, SPOT, IKONOS and QuickBird). This research is for evaluating the capability of the software in handling SPOT 5 stereo imagery for automatic DTM generation.

In this study both ERDAS IMAGINE v8.6 and v8.7 are evaluated. Section 3.1 describes the process and the result for v8.6 and section 3.2 describes the process and the result for v8.7.

# **3.1 OrthobasePro v8.6**

In use of the OrthobasePro, there are some stages that should be followed. In the following, the steps will be described.

# **3.1.1** Model definition

The first step is to define the kind of model for OrthobasePro, which is shown in Figure 10.

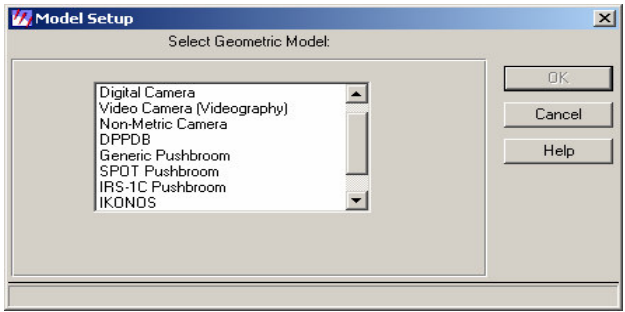

Figure 10. Model definition in Orthobase Pro v8.6

The SPOT Pushbroom model is selected. In OrthobasePro v8.6, this model is designed for SPOT1-4, but it has the capability to be modified for SPOT 5. The SPOT model in ERDAS uses the bundle adjustment and it uses polynomial order for orbit modeling.

# **3.1.2** Data Input

The images imported into the software with Import/Export module. The user can use TIFF format for import because in ERDAS Imagine v8.6, there is no option to read the data and the header of the data directly as SPOT 5 image. After importing, the images are added to the OrthobasePro.

#### **3.1.3** Interior Orientation (Frame Editor)

In this stage, the interior orientation parameters for SPOT 5 will be modified, e.g. the user will give the focal length, number of pixels in each line and the incidence angle. As the OrthobasePro uses polynomial for orbit modeling, user should specify the polynomial order for the orbital parameters such as X, Y, Z, Omega, Phi, Kappa.

#### **3.1.4** Point Measurement

The next step is to select Ground Control Points, Check Points and Tie Points. For Rasht region, with using the provided digital maps, the 17 GCPs and CPs (Full Control Point) are selected. These points are in accuracy of 1:25000 maps. The selected points are the same as the points selected for PCI software. Figure 2, Figure 3, and Figure 4 show the distribution of the GCPs and CPs. The digital maps do not cover the whole imagery area and they cover about 60%-75% of the whole images. In GCPs selection, it was tried to distribute them in the entire image. As a result, this kind of coverage makes the error to be distributed in the entire image homogenously and doesn't let extrapolation happen in the image.

The ERDAS Imagine also has the ability to extract the tie points automatically. Because it is tried the conditions to be similar for both software, again 13 automatic tie points selected. But the tie points are not the same as they are dependent to the software algorithm to find and extract them.

# **3.1.5** Triangulation

After doing point measurement process, the bundle adjustment (triangulation calculation) will be done. The test has been done

with changing the GCPs to CPs and vice versa and also removing Tie points or contributing them in the calculations. The result of these tests is:

- 1- The role of tie points in the calculations is important.
- 2- The minimum number of GCPs for solving model is dependent to the polynomial order selected by the user for the orbit parameters. The polynomial order for each parameter that is selected for this study is: X order 2, Y order 2, Z order 2, Omega order 0, Phi order 0 and Kappa order 2. Based on that, the minimum number of GCPs selected is 6 points for each image (or 6 common GCPs).

The result of the bundle adjustment for 6 GCPs for each image and 13 tie points is shown in Table 3.

|                 | <b>GCP</b> | C <sub>P</sub> |
|-----------------|------------|----------------|
| Ground X (m)    | 0.001      | 16.118         |
| Ground Y (m)    | 0.016      | 20.219         |
| Ground $Z(m)$   | 0.000      | 38.564         |
| Image x (pixel) | 3.246      | 3.563          |
| Image y (pixel) | 1.922      | 1.764          |

Table 3. The RMSE of the Orthobase v8.6 bundle adjustment There are 6 GCPs per image, 5 common CPs, and 13 tie points

Please see the Appendix I for more information about the used points.

### **3.1.6** Automatic DTM Extraction

After solving orbit modeling parameters, the software can start processing for automatic DTM extraction. This software uses Correlation function for image matching.

# **3.1.7** The DTM result

Table 4 shows the error analysis on GCPs and CPs in the DTM.

|                | Calculated    | GCP/CP        |                |  |
|----------------|---------------|---------------|----------------|--|
| ID             | Elevation (m) | Elevation (m) | Difference (m) |  |
| $\mathbf{1}$   | $-28.225$     | $-25.814$     | $-2.411$       |  |
| $\overline{c}$ | No matching   |               |                |  |
| 3              | No matching   |               |                |  |
| $\overline{4}$ | No matching   |               |                |  |
| 5              | $-100.011$    | 5.418         | $-105.43$      |  |
| 6              | No matching   |               |                |  |
| 7              | 418.863       | 499.656       | $-80.793$      |  |
| 8              | 203.786       | 218.974       | $-15.188$      |  |
| 9              | 115.024       | 11.932        | 103.09         |  |
| 10             | $-31.894$     | $-22.514$     | $-9.38$        |  |
| 11             | 118.47        | $-22.267$     | 140.74         |  |
| 12             | 9.925         | 1.576         | 8.349          |  |
| 13             | 111.034       | 49.411        | 61.623         |  |
| 14             | $-69.504$     | $-22.076$     | $-47.428$      |  |
| 15             | $-28.559$     | $-21.47$      | $-7.089$       |  |
| 16             | 231.363       | 474.2         | $-242.84$      |  |
| 17             | 29.424        | $-11.028$     | 40.452         |  |

Table 4. The error analysis on GCPs and CPs in the generated DTM by OrthobasePro v8.6

The result of Table 4 could be summarized as: RMS Error : 94.1256 m Average Error: -12.02 m

Figure 11 shows the general view of the generated DTM. The black areas inside the image are the places that matching process was unsuccessful.

For evaluating the DTM, the generated DTM subtracted from the provided DTM of the Area. The provided DTM as it was mentioned previously doesn't cover the entire images and the coverage is about 60-75%. Therefore, the evaluation has been done on the common area. Because of the non stability in the coastal line, the area for the comparison is selected as Figure 8. The difference image is shown in Figure 12.

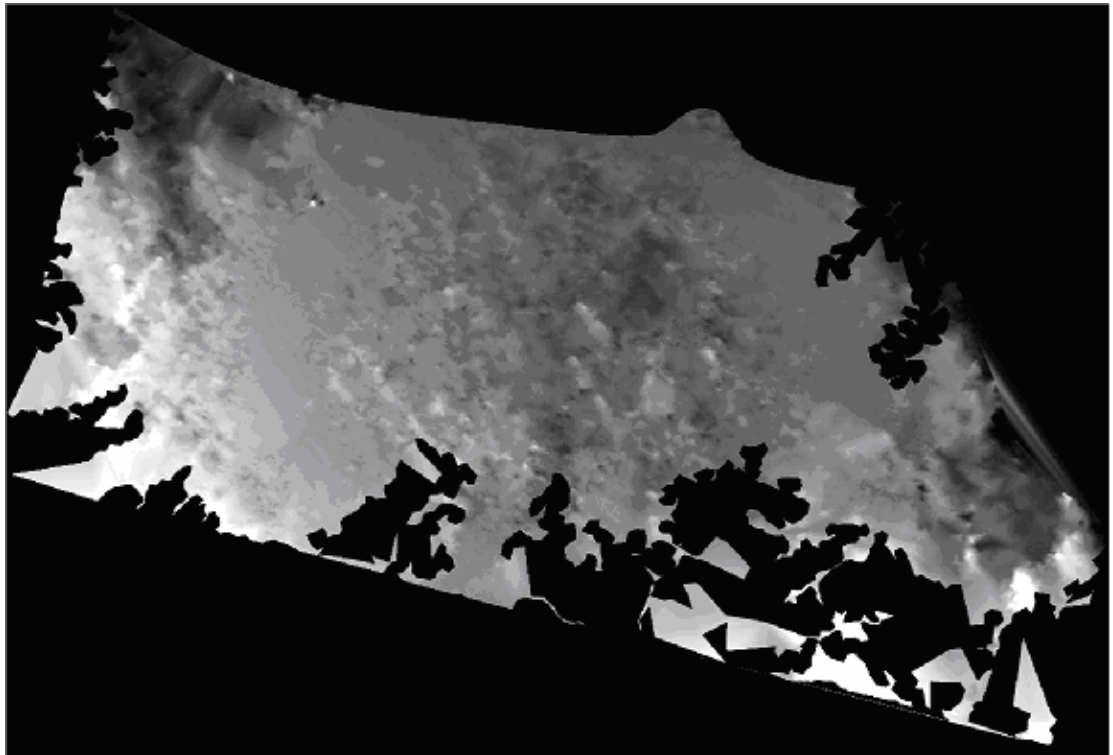

Figure 11. The automatic DTM generated by OrthobasePro v8.6

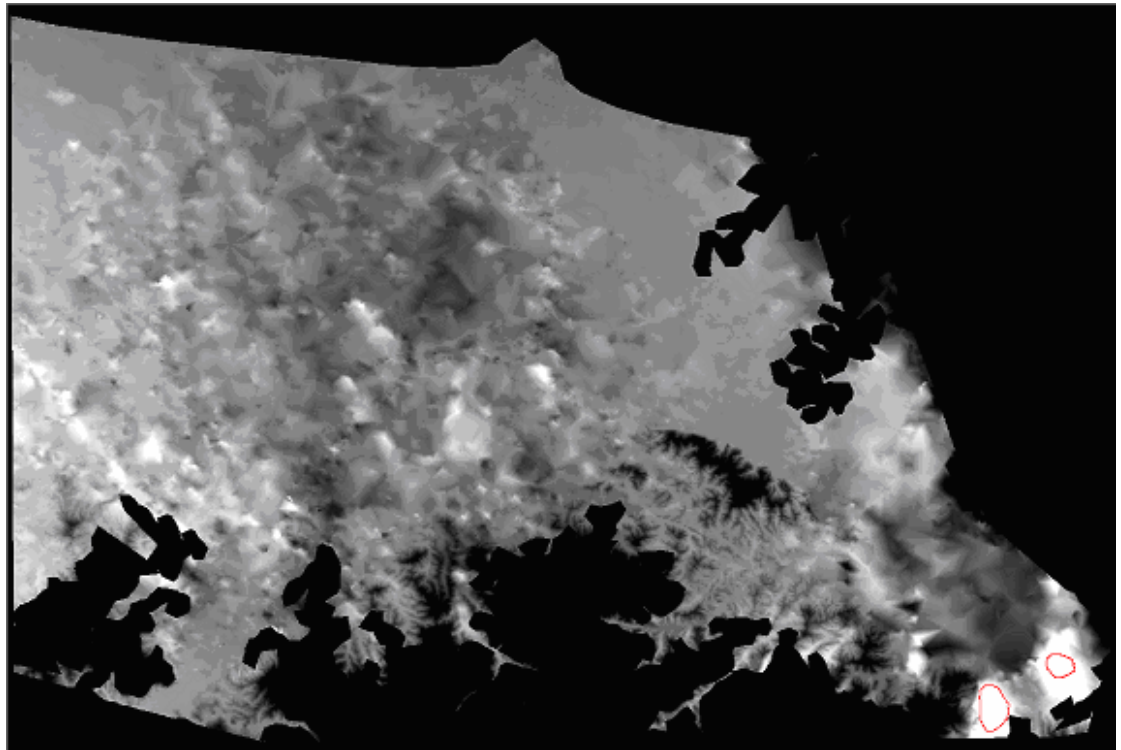

Figure 12. The difference image between original DTM and automatic DTM by OrthobasePro v8.6 The red lines show the gross error regions.

In some areas, there are some gross errors to the mismatching. It means that the software has accepted two points as a pair but in the reality they are not. It is different form the regions that the software declares them as not matched place. In Figure 12, some of them are indicated by the red color.

The result of the difference, which is shown in Figure 12, is:<br>-Median = -14.1 m

 $-Median$  = -14.1 m<br>-Mean = -13.5 m  $= -13.5 \text{ m}$ -Standard Deviation = 112.6 m

### **3.2 OrthobasePro v8.7**

The OrthobasePro V8.7 has the ability to handle SPOT 5 data. All the steps and the process are like the OrthobasePro v8.6, but the differences are the model definition and direct read of SPOT 5 data format.

# **3.2.1** Model definition

The first step is to define the kind of model for OrthobasePro v8.7, which is shown in Figure 13.

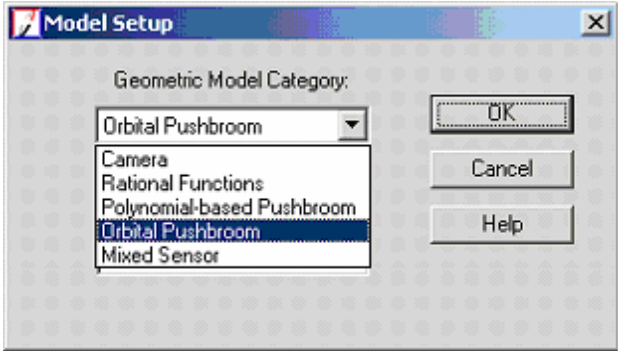

Figure 13. Model definition in OrthobasePro v8.7

OrthobasePro v8.7 uses a model for SPOT 5 called as Orbital Pushbroom.

#### **3.2.2** Data Input

The OrthobasePro v8.7 software has the capability to read the DIMAP (tiff) format, which SPOT IMAGE distributes the data in that format, directly.

#### **3.2.3** Interior Orientation (Frame Editor)

In this stage, the interior orientation parameters for SPOT 5 could be modified. As the OrthobasePro uses polynomial for orbit modeling, user should specify the polynomial order for the orbital parameters such as X, Y, Z, Omega, Phi, Kappa.

#### **3.2.4** Point Measurement

The next step is to select Ground Control Points, Check Points and Tie Points. For Rasht region, with using the provided digital maps, the 17 GCPs and CPs (Full Control Point) are selected. These points are in accuracy of 1:25000 maps. The selected points are the same as the points selected for PCI software and OrthobasePro v8.6. Figure 2, Figure 3, and Figure 4 show the distribution of the GCPs and CPs. The digital maps do not cover the whole imagery area and they cover about 60%- 75% of the whole images.

Like version 8.6, the ERDAS Imagine also has the ability to extract the tie points automatically. Because it is tried the conditions to be similar like the other, again 13 automatic tie points selected. But the tie points are not the same as they are dependent to the software algorithm to find and extract them.

#### **3.2.5** Triangulation

After doing point measurement process, the bundle adjustment (triangulation calculation) will be done. To make the condition the same for OrthobasePro v8.6 and v8.7, the same points are used. The result of these tests is:

The result of the bundle adjustment for 6 GCPs for each image and 13 tie points is shown in Table 5.

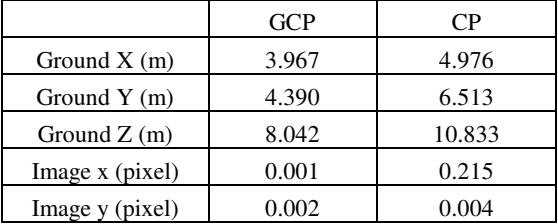

Table 5. The RMSE of the Orthobase v8.7 bundle adjustment There are 6 GCPs per image, 5 common CPs, and 13 tie points

Please see the Appendix I for more information about the used points.

#### **3.2.6** Automatic DTM Extraction

After solving orbit modeling parameters, the software can start processing for automatic DTM extraction. This software uses Correlation function for image matching.

### **3.2.7** The DTM result

Table 6 shows the error analysis on GCPs and CPs in the DTM.

|                | Calculated                     | GCP/CP        |                                            |
|----------------|--------------------------------|---------------|--------------------------------------------|
| ID             | Elevation (m)                  | Elevation (m) | Difference (m)                             |
| 1              | $-18.5493$                     | $-25.814$     | 7.2647                                     |
| 2              | No matching                    |               |                                            |
| 3              | No matching                    |               |                                            |
| $\overline{4}$ | $-43.1196$                     | $-22.191$     | $-20.9286$                                 |
| 5              | $-6.6655$                      | 5.418         | $-12.0835$                                 |
| 6              | 134.9967                       | 157.167       | $-22.1703$                                 |
| 7              | 478.7794                       | 499.656       | $-20.8766$                                 |
| 8              | 211.0184                       | 218.974       | $-7.9556$                                  |
| 9              | 14.4012                        | 11.932        | 2.4692                                     |
| 10             | $-40.6903$                     | $-22.514$     | $-18.1763$                                 |
| 11             | -34.9393                       | $-22.267$     | $-12.6723$                                 |
| 12             | $-10.0288$                     | 1.576         | $-11.6048$                                 |
| 13             | 45.3006                        | 49.411        | $-4.1104$                                  |
| 14             | $-25.8908$                     | $-22.076$     | $-3.8148$                                  |
| 15             | $-46.4238$                     | $-21.47$      | $-24.9538$                                 |
| 16             | 479.3013                       | 474.2         | 5.1013                                     |
| 17             | $-8.8323$                      | $-11.028$     | 2.1957                                     |
| .              | $\mathbf{H}$<br><b>COMPANY</b> |               | $\cdot$<br>$\sim$ 10 $\pm$<br>$\mathbf{u}$ |

Table 6. The error analysis on GCPs and CPs in the generated DTM by OrthobasePro v8.7

The result of Table 6 could be summarized as:

Total number of check points used: 5 Minimum, Maximum Error: -24.9538 m, 5.1013 m Mean Error: -8.7875 m Mean Absolute Error: 11.7063 m Root Mean Square Error: 15.2444 m

Total number of GCPs used: 10 Minimum, Maximum Error: -20.9286 m, 7.2647 m Mean Error: -9.8379 m Mean Absolute Error: 11.7846 m Root Mean Square Error: 13.3499 m

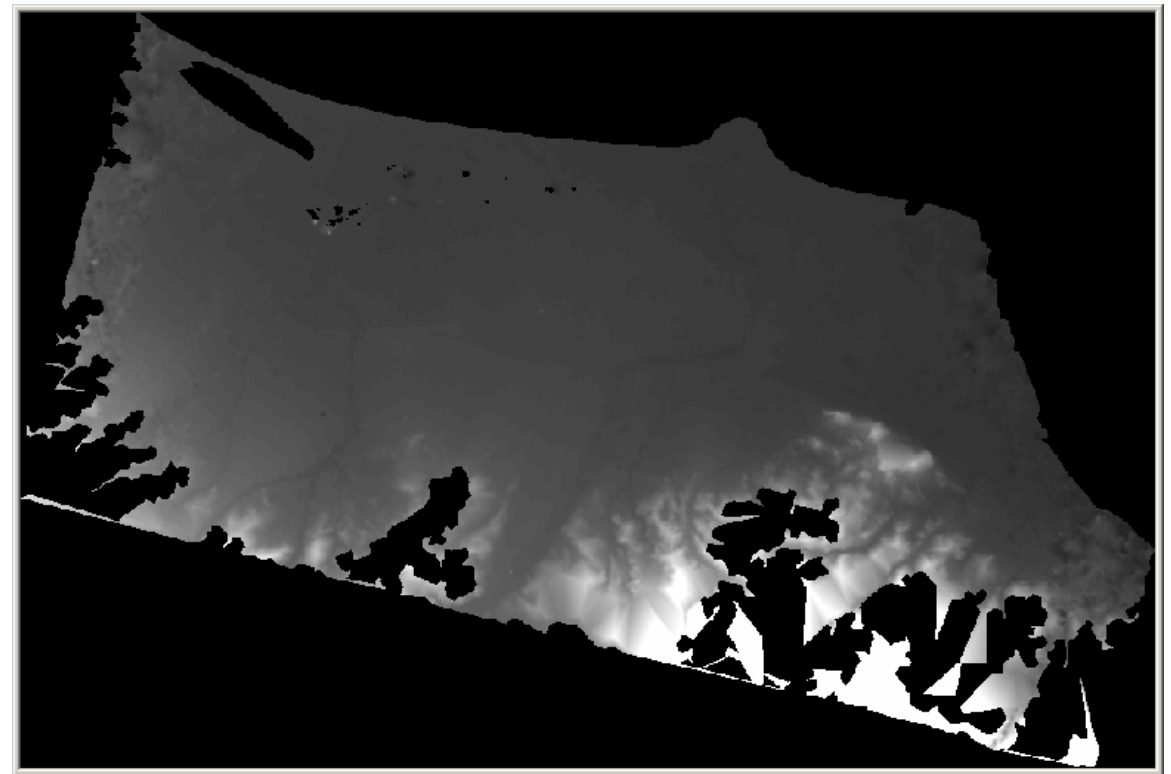

Figure 14. The automatic DTM generated by OrthobasePro v8.7

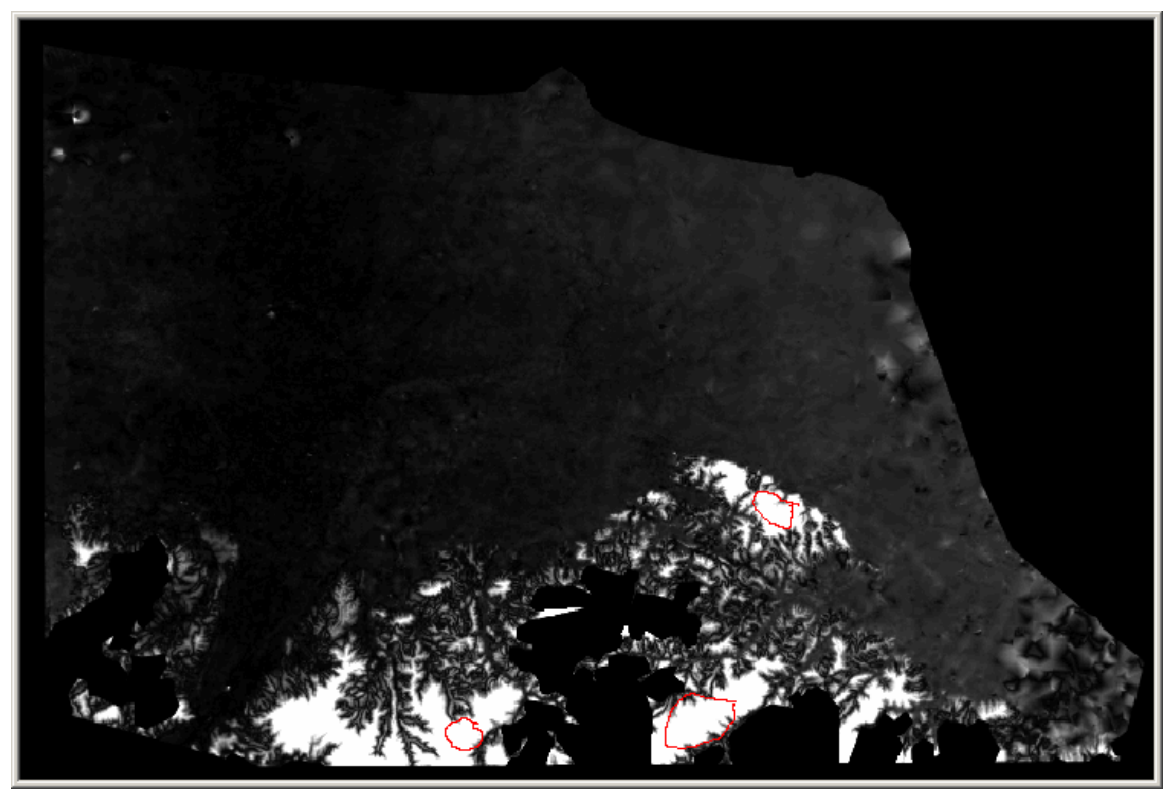

Figure 15. The difference image between original DTM and automatic DTM by OrthobasePro v8.7

Figure 14 shows the general view of the generated DTM. The black areas inside the image are the places that matching process was unsuccessful.

The report of the general mass point quality, used for DTM creation, is:

Excellent % (1-0.85): 77.2222 % Good % (0.85-0.70): 8.0818 % Fair % (0.70-0.5): 0.0000 % Isolated %: 0.0000 % Suspicious %: 14.6960 %

The number in the parenthesis shows the cross correlation coefficient.

For evaluating the DTM, the generated DTM subtracted from the provided DTM of the Area. The provided DTM as it was mentioned previously doesn't cover the entire images and the coverage is about 60-75%. Therefore, the evaluation has been done on the common area. Because of the non stability in the coastal line, the area for the comparison is selected as Figure 8. The difference image is shown in Figure 15.

In some areas, there are some gross errors to the mismatching. It means that the software has accepted two points as a pair but in the reality they are not. It is different form the regions that the software declares them as not matched place. In Figure 15, some of them are indicated by the red color.

The result of the difference is:

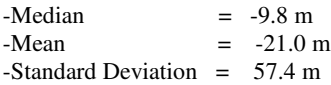

The OrthobasePro v8.7 has the ability of the evaluation of the generated DTM with a reference DTM. The result of this evaluation is:

Total number of DEM Points Used for Checking Vertical Accuracy: 1249240

Minimum, Maximum Error: -788.4983 m, 333.8307 m Mean Error: -21.2591 m Mean Absolute Error: 25.7627 m Root Mean Square Error: 63.8070 m

# **4. CONCLUSION**

The region of study has a high elevation difference, urban areas, water, and low relief, which make it useful for the scientific purposes for automatic DTM extraction evaluation. The result of this study could be summarized as follows:

- 1- Both softwares had problems in high mountain areas as the changes in relief were very high.
- 2- In a low relief and low mountains, both softwares acted well.
- 3- The minimum number of GCPs recommended is 6 per image or 6 common GCPs.
- 4- Tie points should be selected in both softwares, as they increase the accuracy of the orbital modeling.
- 5- The modification of OrthobasePro v8.6 model for SPOT 5 was not so successful. The given model in OrthobasePro v8.7 for SPOT 5 works well.
- 6- Both generated DTMs by PCI OrthoEngine v8.2.3 and ERDAS Imagine – OrthobasePro v8.7 have ap-

proximately the same accuracy. However, it seems that PCI strategy in automatic image matching acts better.

- 7- The DTM refinement and editing by user is a very important task after the job is done. The reliability of the automatic generated DTM is not high.
- 8- As the images are taken in a short time difference and the look angle for stereoscopy is very appropriate, the stereo imaging geometry of SPOT 5 data have a high capability for height information extraction. Manual DTM extraction will have a high reliability.

#### **REFERENCES:**

Baudoin, A., Schroeder, M., Valorge, C., Bernard, M., Rudowski, V., 2004, The HRS-SAP initiative: A scientific assessment of the High Resolution Stereoscopic instrument on board of SPOT 5 by ISPRS investigators; ISPRS Congress Istanbul 2004

ERDAS® LLC, 2002, ERDAS Field Guide, Sixth Edition, ERDAS® LLC, Atlanta, Georgia.

ERDAS® LLC, 2002, ERDAS Imagine Software Help, ERDAS® LLC, Atlanta, Georgia.

PCI Geomatica, Geomatica Software Help, 2003, PCI, Richmond Hill, Ontario.

PCI Geomatica Website, Available: http://www.pcigeomatica.com. (accessed 7 May 2004)

# **APPENDIX I**

In this appendix the coordinates of GCPs, CPs and Tie points are given. Table A-1 gives the image coordinates of the tie points, which are used in PCI. Table A-2 gives the image coordinates of the tie points, which are used in ERDAS. Table A-3 gives the image and ground coordinates of the ground control points and Check points, which are used in both softwares.

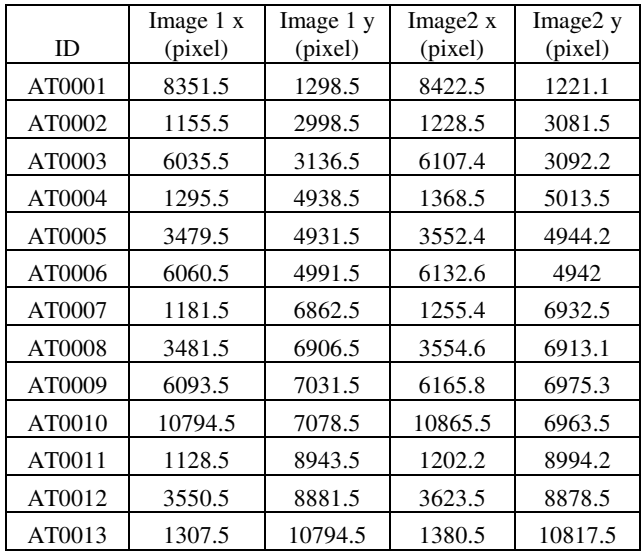

Table A-1. The image coordinates of the tie points used in PCI

| ID | Image $1 x$<br>(pixel) | Image 1 y<br>(pixel) | Image $2 x$<br>(pixel) | Image2 y<br>(pixel) |
|----|------------------------|----------------------|------------------------|---------------------|
| 18 | 7981.0812              | 1521.5083            | 8057.627               | 1446.6207           |
| 19 | 4559.0702              | 1861.6845            | 4625.7352              | 1857.5047           |
| 20 | 2045.1481              | 2296.4619            | 2124.6203              | 2350.5714           |
| 21 | 9562.9853              | 4407.4044            | 9639.9255              | 4307.7669           |
| 22 | 7217.227               | 4546.3645            | 7279.5502              | 4482.6171           |
| 23 | 1705.4913              | 4660.2865            | 1789.0174              | 4718.1817           |
| 24 | 4319.8174              | 7355.0785            | 4384.7155              | 7340.8119           |
| 25 | 10253.924              | 7493.6821            | 10338.7181             | 7373.299            |
| 26 | 1613.0052              | 7518.3053            | 1697.6769              | 7565.7741           |
| 27 | 6255.3087              | 9431.4391            | 6321.6722              | 9359.1327           |
| 28 | 9034.7072              | 9454.9573            | 9113.0584              | 9310.198            |
| 29 | 1707.2829              | 10206.7762           | 1790.0971              | 10232.9992          |
| 30 | 4662.4378              | 10340.3363           | 4729.9712              | 10285.113           |

Table A-2. The image coordinates of the tie points used in ERDAS

|       | Image $1 x$ | Image $1 y$ | Image2 x | Image2 y |          |         |           |
|-------|-------------|-------------|----------|----------|----------|---------|-----------|
| ID    | (pixel)     | (pixel)     | (pixel)  | (pixel)  | Xg(m)    | Yg(m)   | Zg(m)     |
| G0001 | 3191.063    | 2439.813    | 3263.469 | 2466.094 | 370043.3 | 4146742 | $-25.814$ |
| G0002 | 4210.2      | 11612.54    | 4282.938 | 11496.06 | 368207.2 | 4100067 | 566.881   |
| G0003 | 11720.54    | 8401.98     | 11791.47 | 8237.406 | 444762.2 | 4096607 | 258.618   |
| G0004 | 8475.43     | 2139.39     | 8546.469 | 2059.594 | 421512.2 | 4135015 | $-22.191$ |
| G0005 | 7319.33     | 6602.97     | 7391.594 | 6526.344 | 404622.9 | 4116308 | 5.418     |
| G0006 | 7749.594    | 7729.406    | 7821.594 | 7620.469 | 407351.8 | 4109842 | 157.167   |
| G0007 | 8837.438    | 9877.563    | 8908.563 | 9692.438 | 415130   | 4096878 | 499.656   |
| G0008 | 5942.438    | 11480.44    | 6014.438 | 11384.44 | 385071.4 | 4096248 | 218.974   |
| G0009 | 3933.969    | 6980.969    | 4007.016 | 6973.953 | 371415   | 4122935 | 11.932    |
| G0010 | 7376.531    | 2095.531    | 7447.469 | 2031.531 | 410957.4 | 4137988 | $-22.514$ |
| G0011 | 9735.484    | 5330.453    | 9807.492 | 5231.43  | 429583.6 | 4116396 | $-22.267$ |
| G0012 | 6967.508    | 6299.508    | 7039.492 | 6231.492 | 401610.5 | 4118664 | 1.576     |
| G0013 | 5637.438    | 9017.438    | 5709.563 | 8961.438 | 385266.8 | 4108856 | 49.411    |
| G0014 | 5049.5      | 1858.5      | 5121.516 | 1839.547 | 388759.7 | 4144934 | $-22.076$ |
| G0015 | 8225.484    | 4793.984    | 8297.531 | 4712.031 | 415695.6 | 4122793 | $-21.47$  |
| G0016 | 7292.477    | 10834.46    | 7363.508 | 10673.46 | 398975.3 | 4096096 | 474.2     |
| G0017 | 4913.453    | 4365.484    | 4985.484 | 4342.484 | 384239.3 | 4133164 | $-11.028$ |

Table A-3. The image and ground coordinates of the ground control points and Check points